# 本書の読み方

A [コンフィグレーションシート](#page-2-0) 本サーバにおけるハードウェアの構成と各種セットアップの設定値を記録しておきます。

#### B [デザインシート](#page-10-0)

ソフトウェアの設定を記録しておきます。

#### C [障害連絡シート](#page-22-0)

障害が発生した場合にサーバの状態を記入します。

#### ■ 製品の呼び方

本文中の製品名称を、次のように略して表記します。

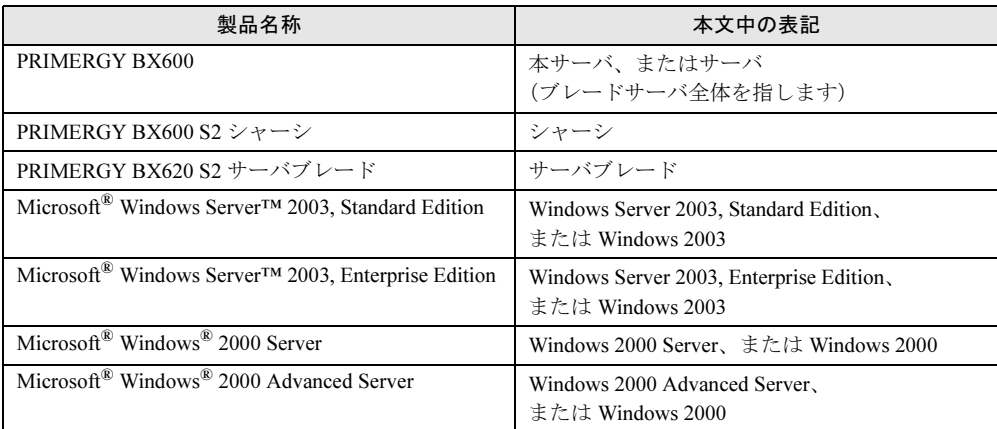

Microsoft、Windows、Windows Server は、米国 Microsoft Corporation の米国およびその他の国における登録商標また は商標です。

その他の各製品名は、各社の商標、または登録商標です。 その他の各製品は、各社の著作物です。

All Rights Reserved, Copyright*©* FUJITSU LIMITED 2005

画面の使用に際して米国 Microsoft Corporation の許諾を得ています。

# 目次

#### [A](#page-2-0) [コンフィグレーションシート](#page-2-0)

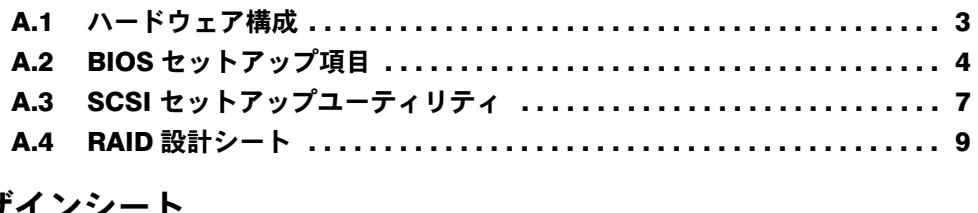

## B [デザインシート](#page-10-0)

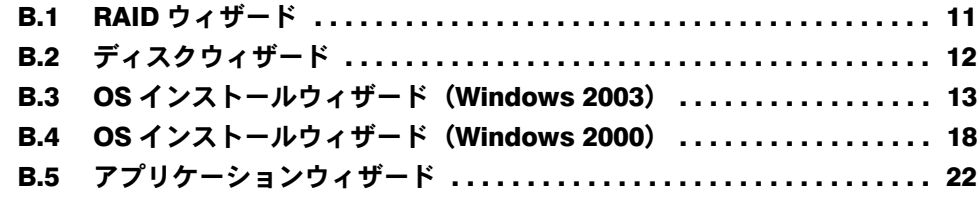

## C [障害連絡シート](#page-22-0)

# <span id="page-2-0"></span>*A* コンフィグレーションシート

本サーバにおけるハードウェアの構成と各種セットアップの設定値を記録しておき ます。

選択設定箇所については、□マークのチェックボックスを用意してありますので、 設定したチェックボックスを塗りつぶすか、またはレ印を付けておきます。

#### <span id="page-2-1"></span>A.1 ハードウェア構成

シャーシの搭載スロット ()

#### ■ CPU

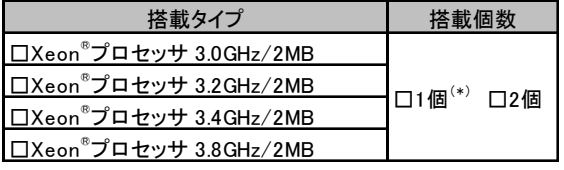

\*)全モデルでソケット1にCPUを搭載しています。

#### ■ メモリ

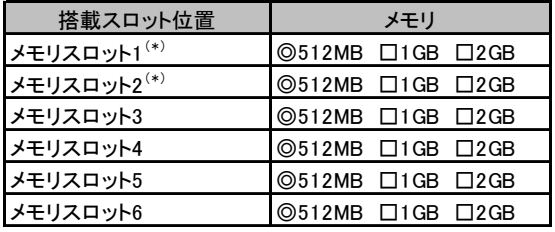

\*) 全モデルで512MBをメモリスロット1と2に搭載済み(カスタムメイドサービスをご利用の場合を除きます)

#### ■ ハードディスク

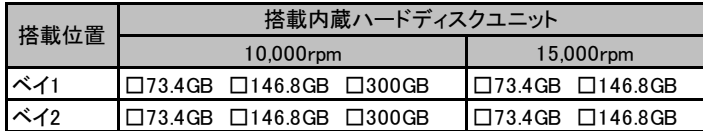

#### ■ ドータカード

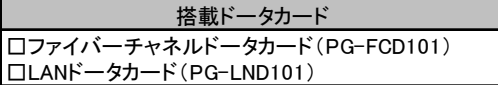

## <span id="page-3-0"></span>A.2 BIOS セットアップ項目

サーバブレードの台数に応じて、次の表をコピーして記録してください。 各メニューの詳細なマークは、次を示します。 □:設定項目 ◎:ご購入時設定値 ■:変更禁止

#### ■ Main メニュー

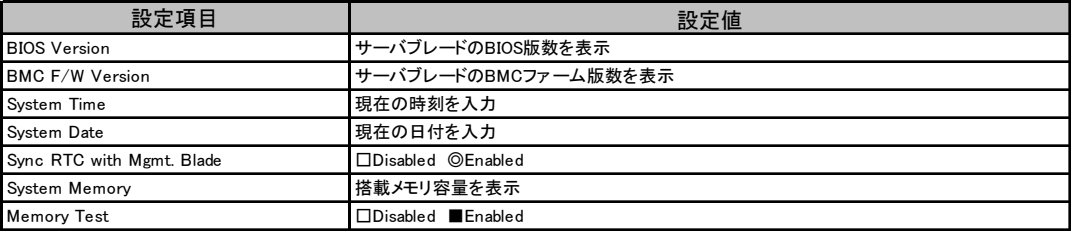

### ■ Advanced メニュー

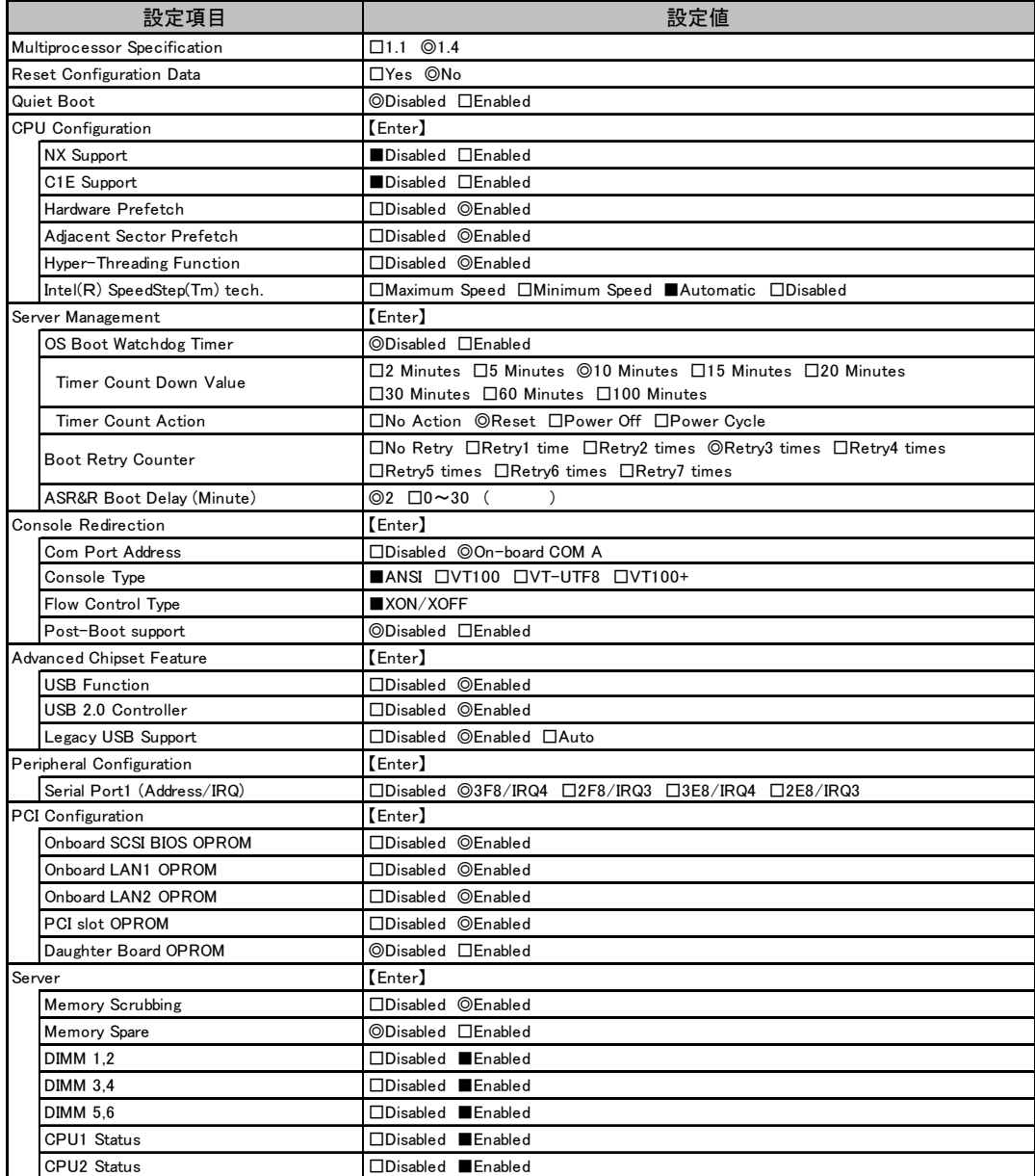

#### ■ Power メニュー

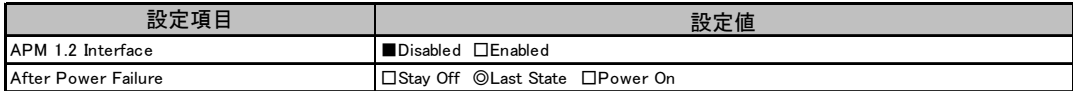

#### ■ Boot メニュー

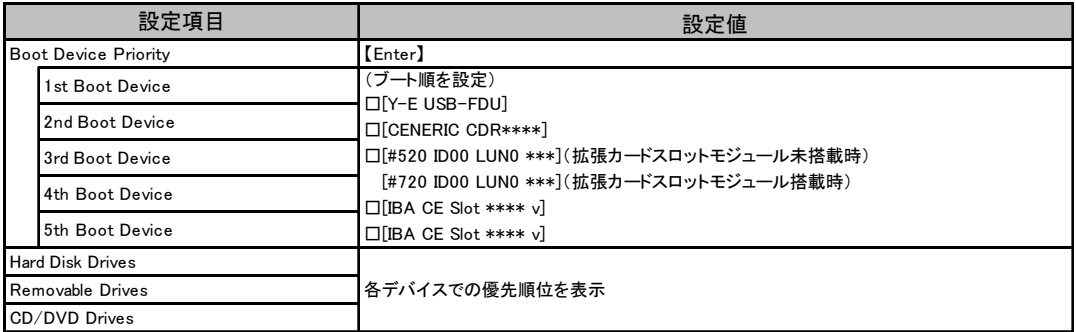

#### ■ Security メニュー

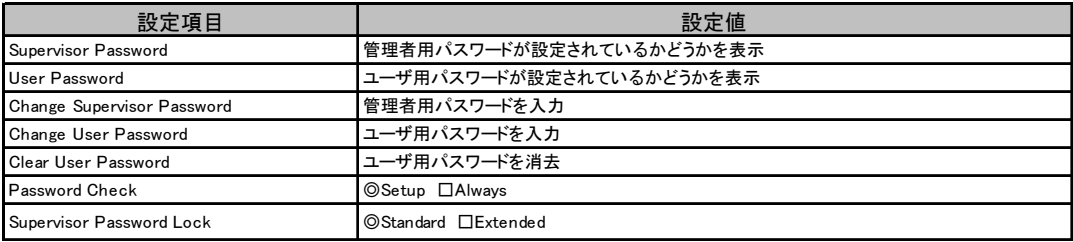

## <span id="page-6-0"></span>A.3 SCSI セットアップユーティリティ

サーバブレードの台数に応じて、次の表をコピーして記録してください。 各メニューの詳細なマークは、次を示します。 □:設定項目 ◎:ご購入時設定値 ■:変更禁止

#### ■ Boot Adapter List メニュー

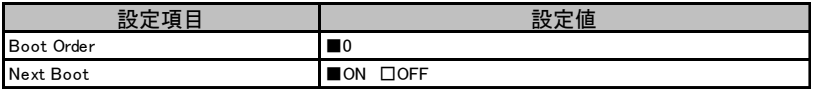

#### ■ Global Properties メニュー

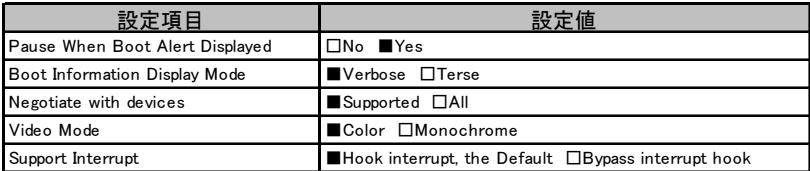

#### ■ Adapter Properties メニュー

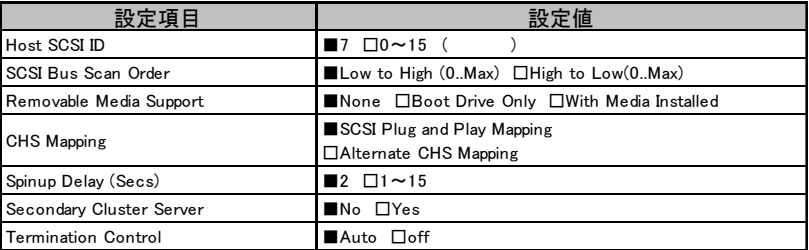

#### ■ Device Properties サブメニュー

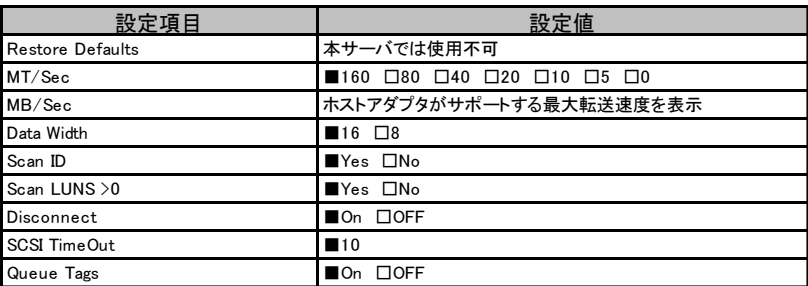

### ■ RAID Properties サブメニュー

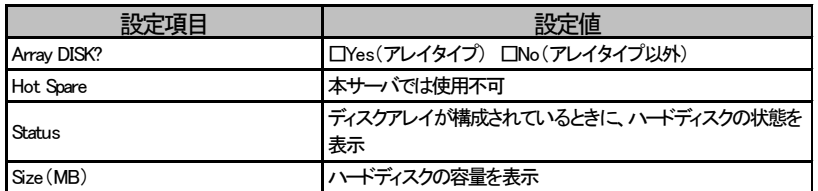

### <span id="page-8-0"></span>A.4 RAID 設計シート

#### ■ ロジカルドライブ情報

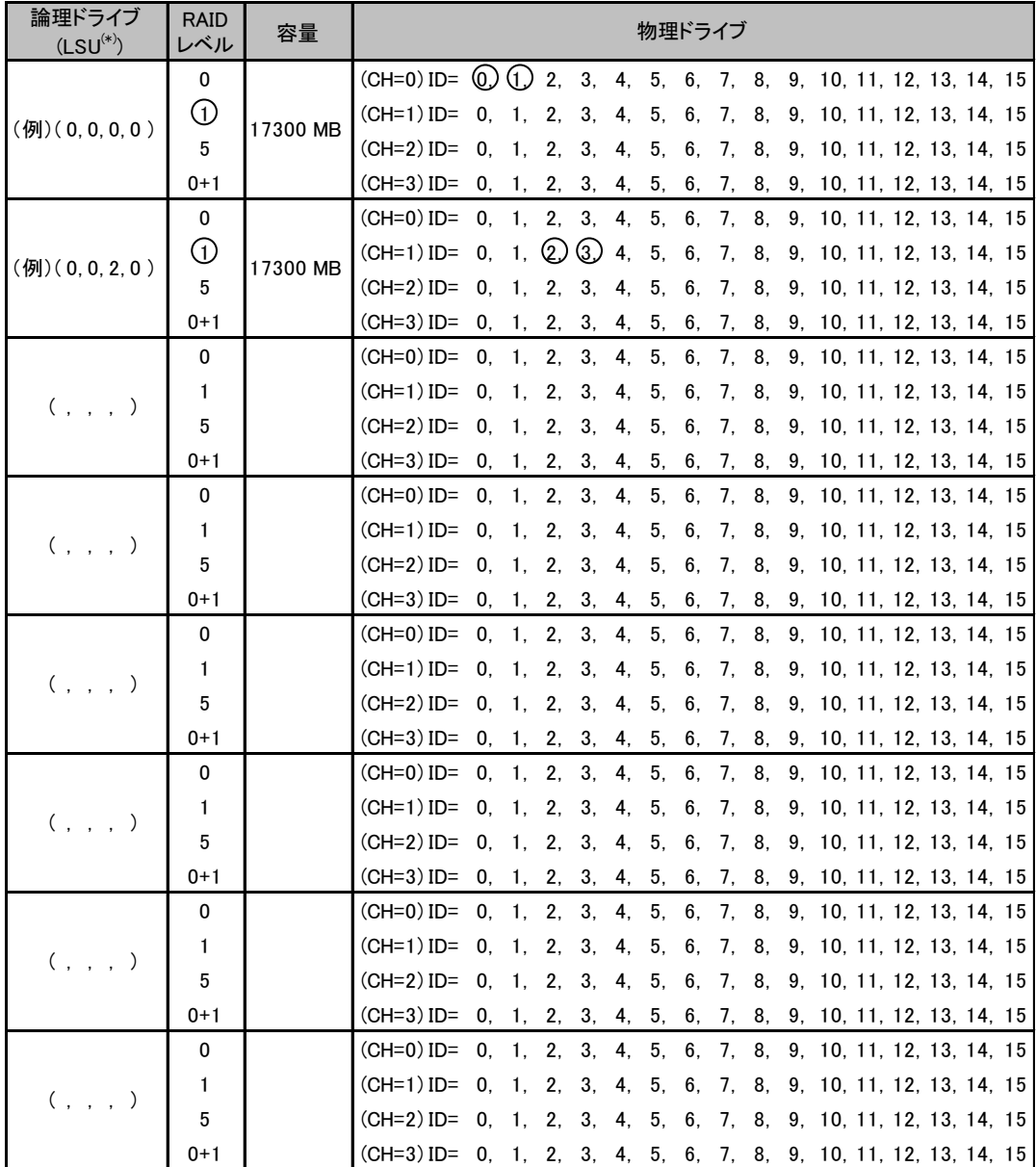

\*)ホットスペアの場合は「HS(\*, \*, \*, \*)」のように記述します。

#### ■ システムパックの定義

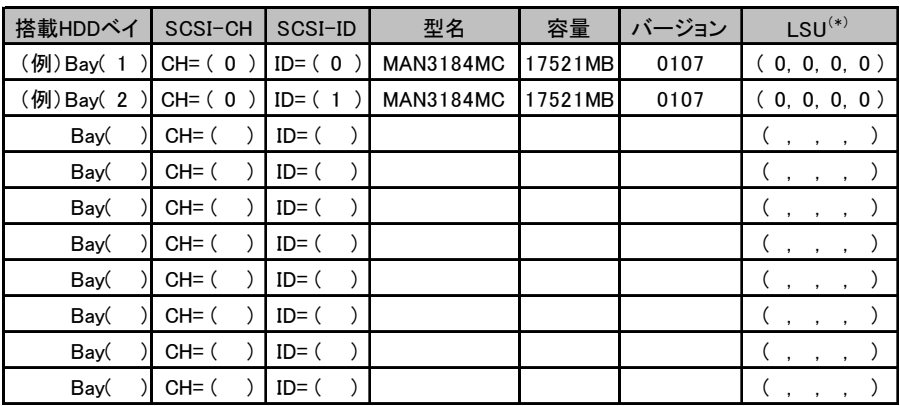

\*)ホットスペアの場合は「HS(\*, \*, \*, \*)」のように記述します。

# <span id="page-10-0"></span>*B* デザインシート

ServerStart を使用してサーバをセットアップする場合に、各ウィザードの設定値を あらかじめ記入しておくと、セットアップ作業がスムーズに行えます。

## <span id="page-10-1"></span>B.1 RAID ウィザード

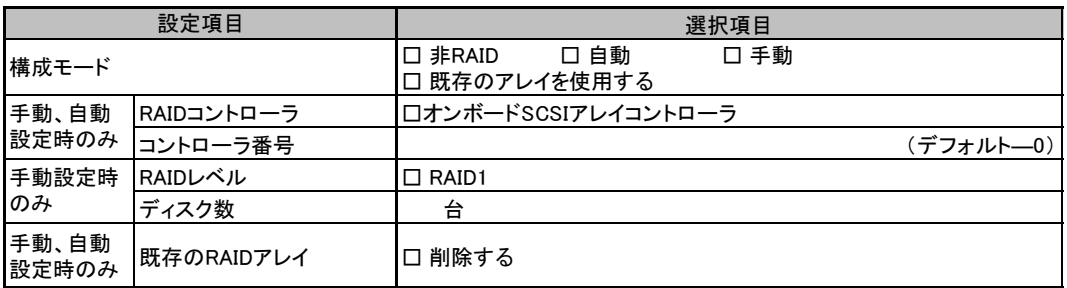

## <span id="page-11-0"></span>B.2 ディスクウィザード

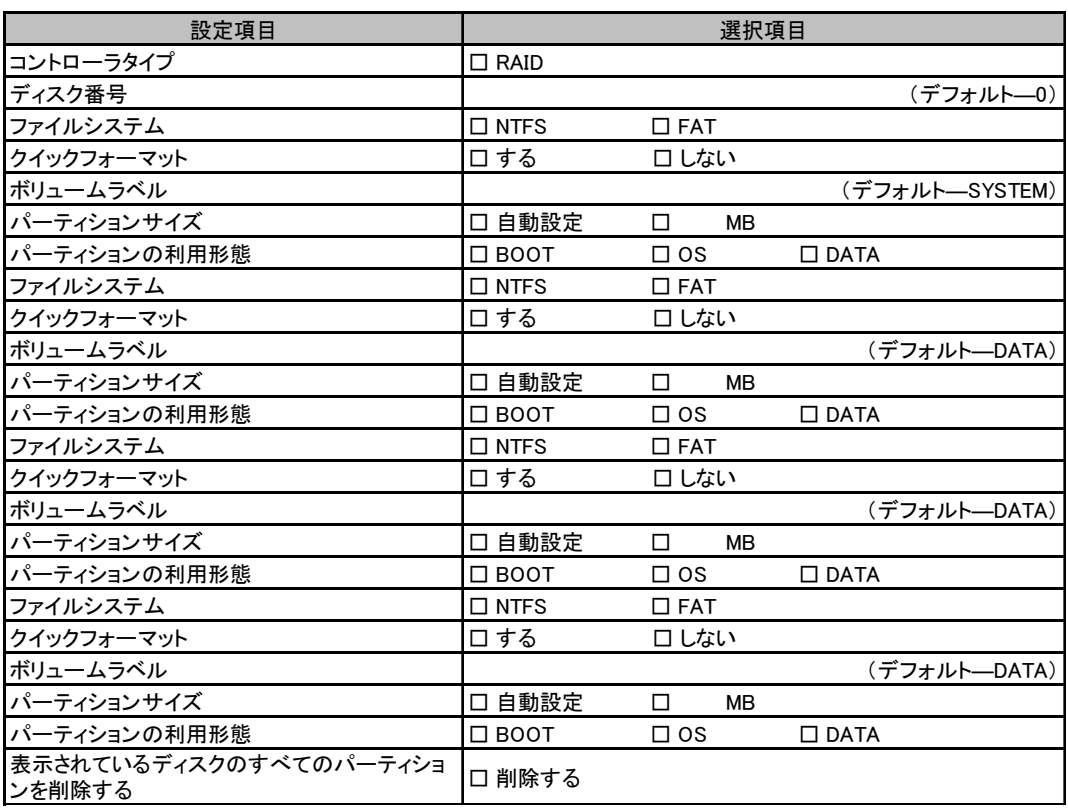

複数のディスクを搭載する場合、またはシートが足りない場合は、コピーしてください。

# <span id="page-12-0"></span>B.3 OS インストールウィザード(Windows 2003)

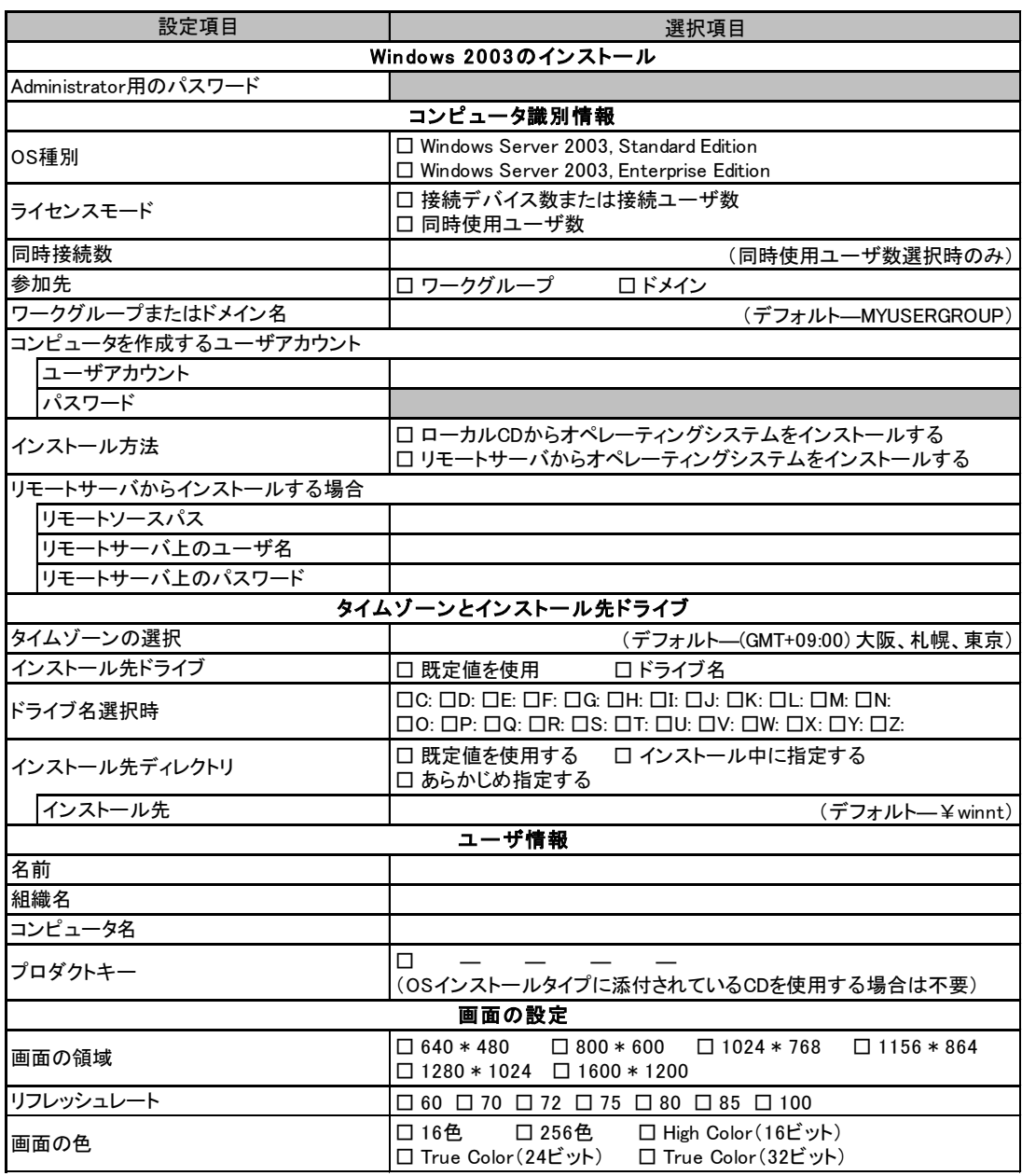

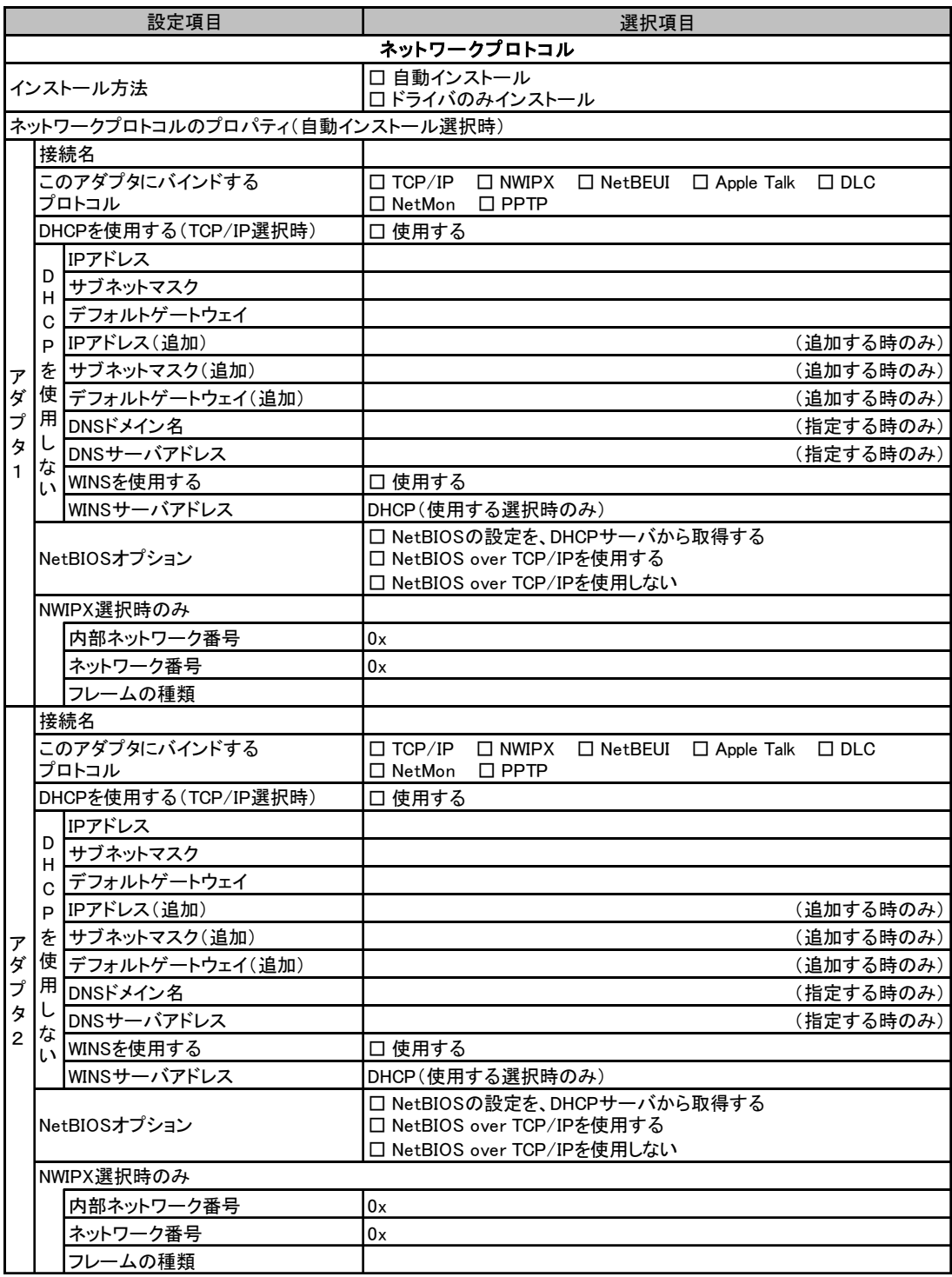

複数のアダプタをインストールする場合は、コピーしてください。

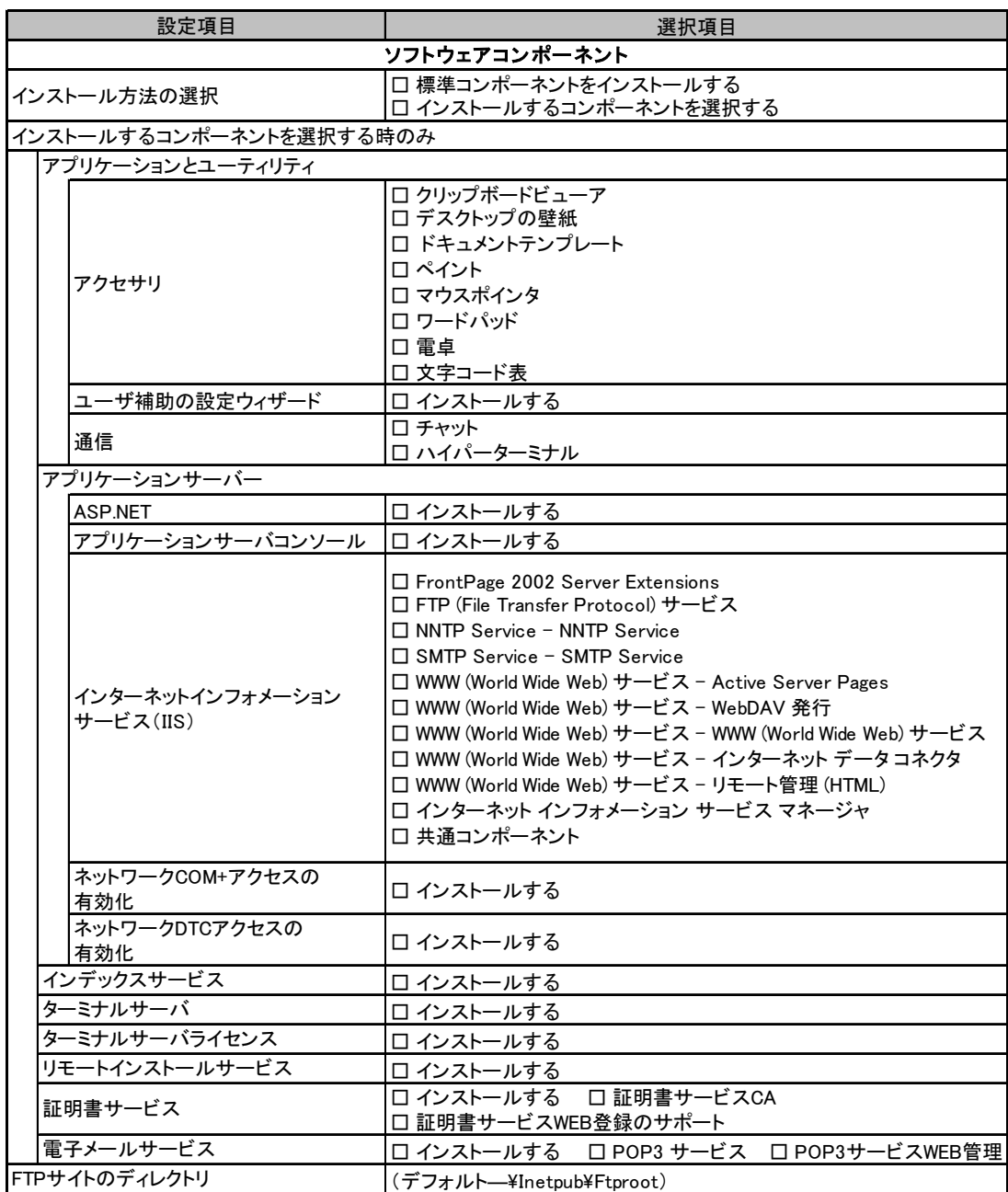

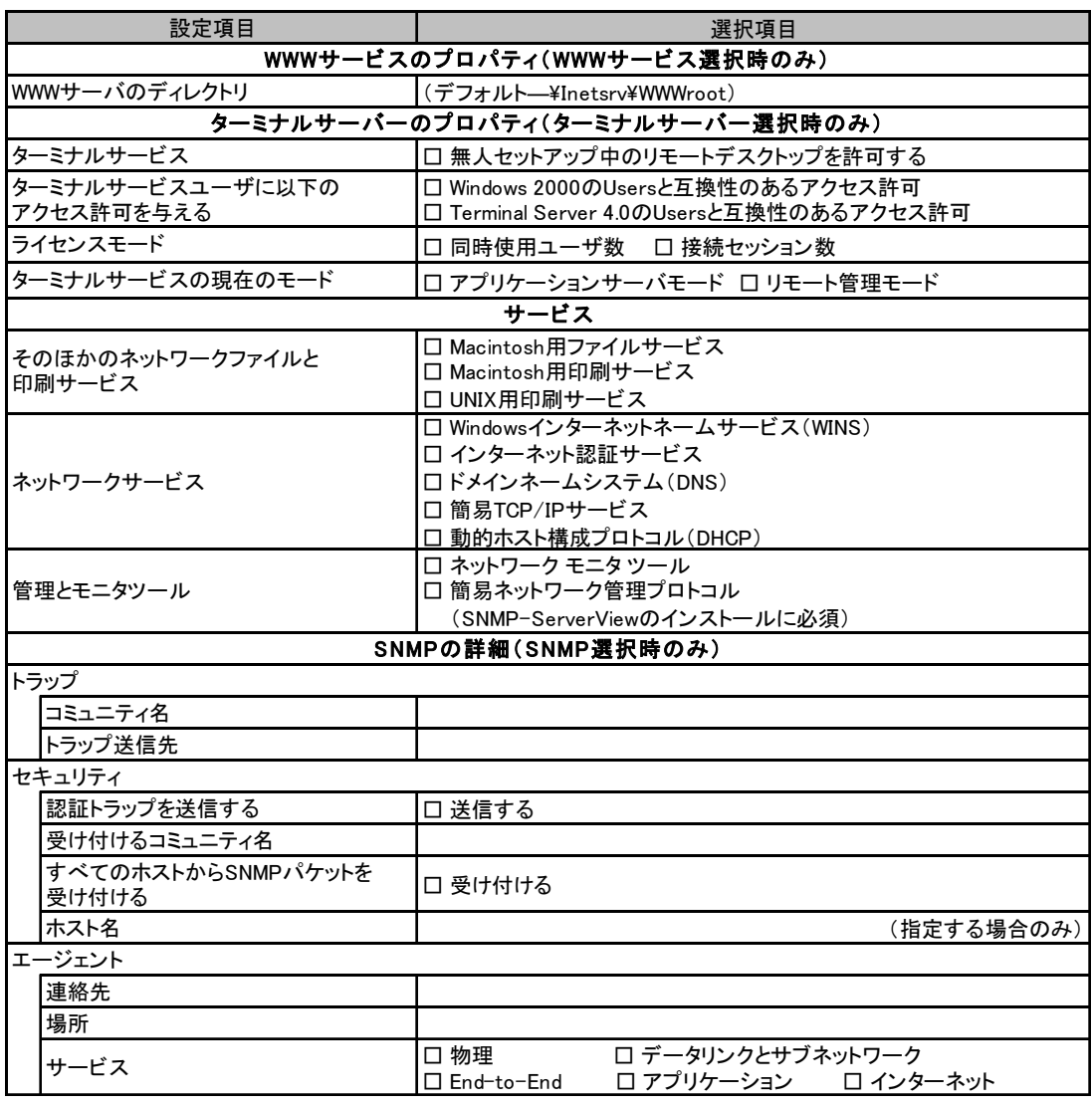

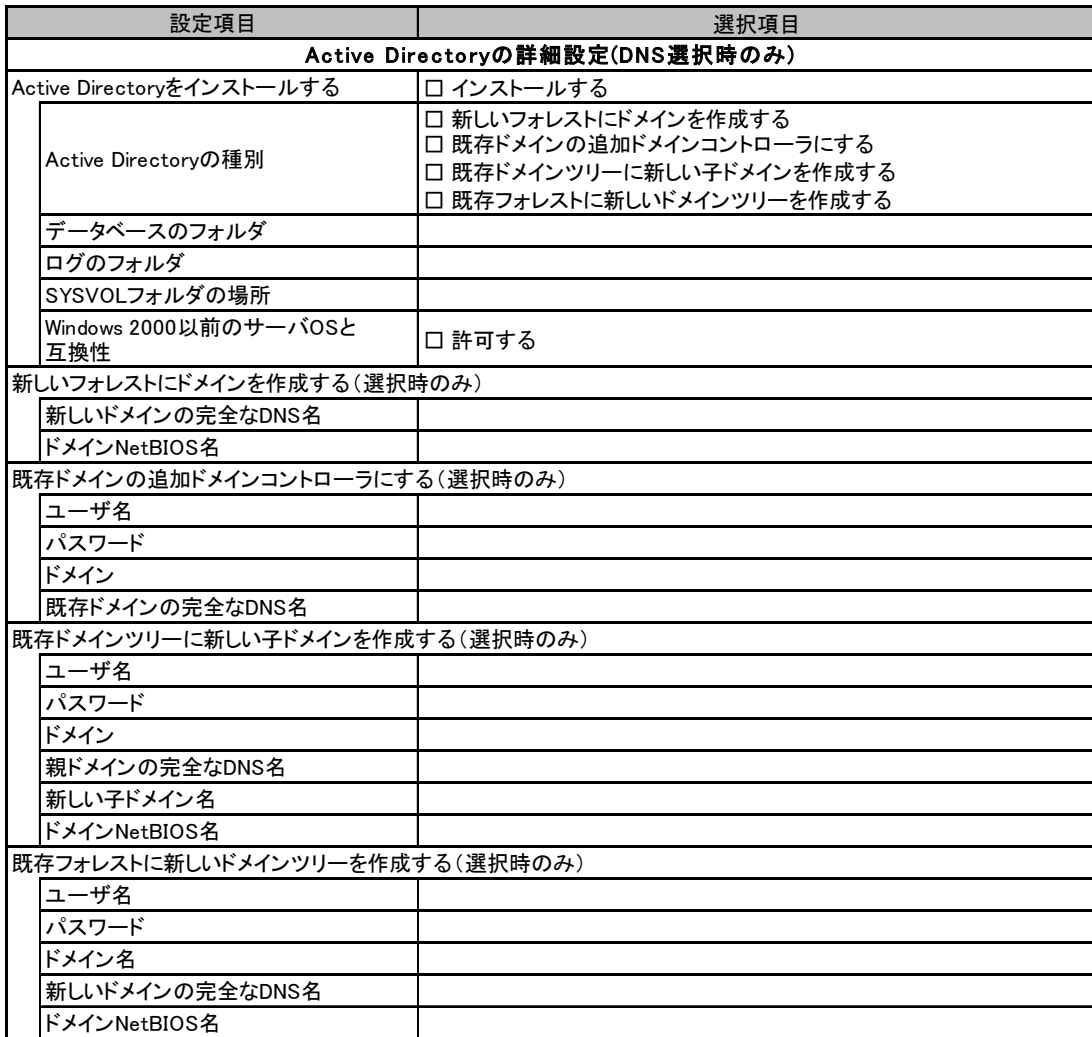

# <span id="page-17-0"></span>B.4 OS インストールウィザード(Windows 2000)

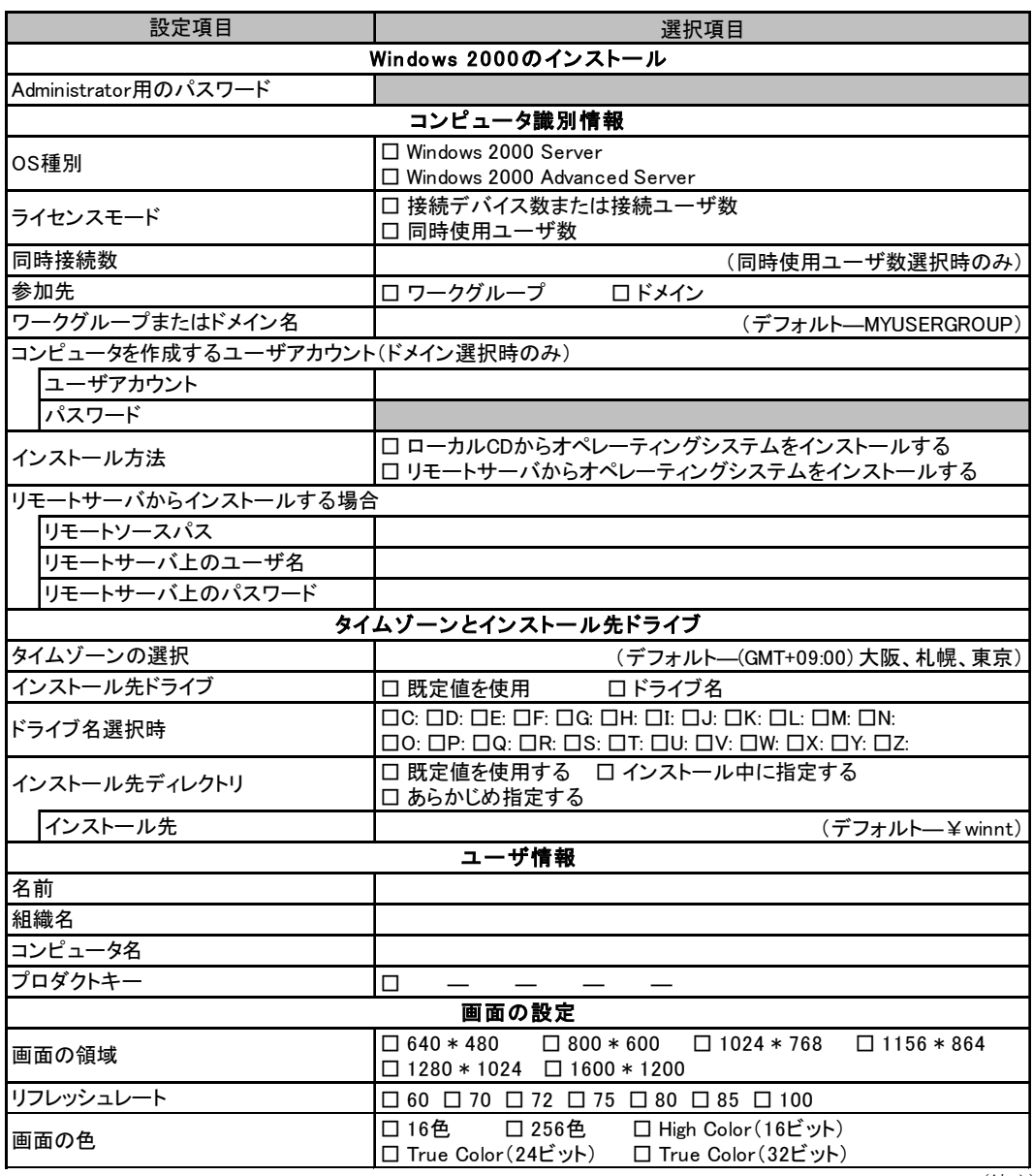

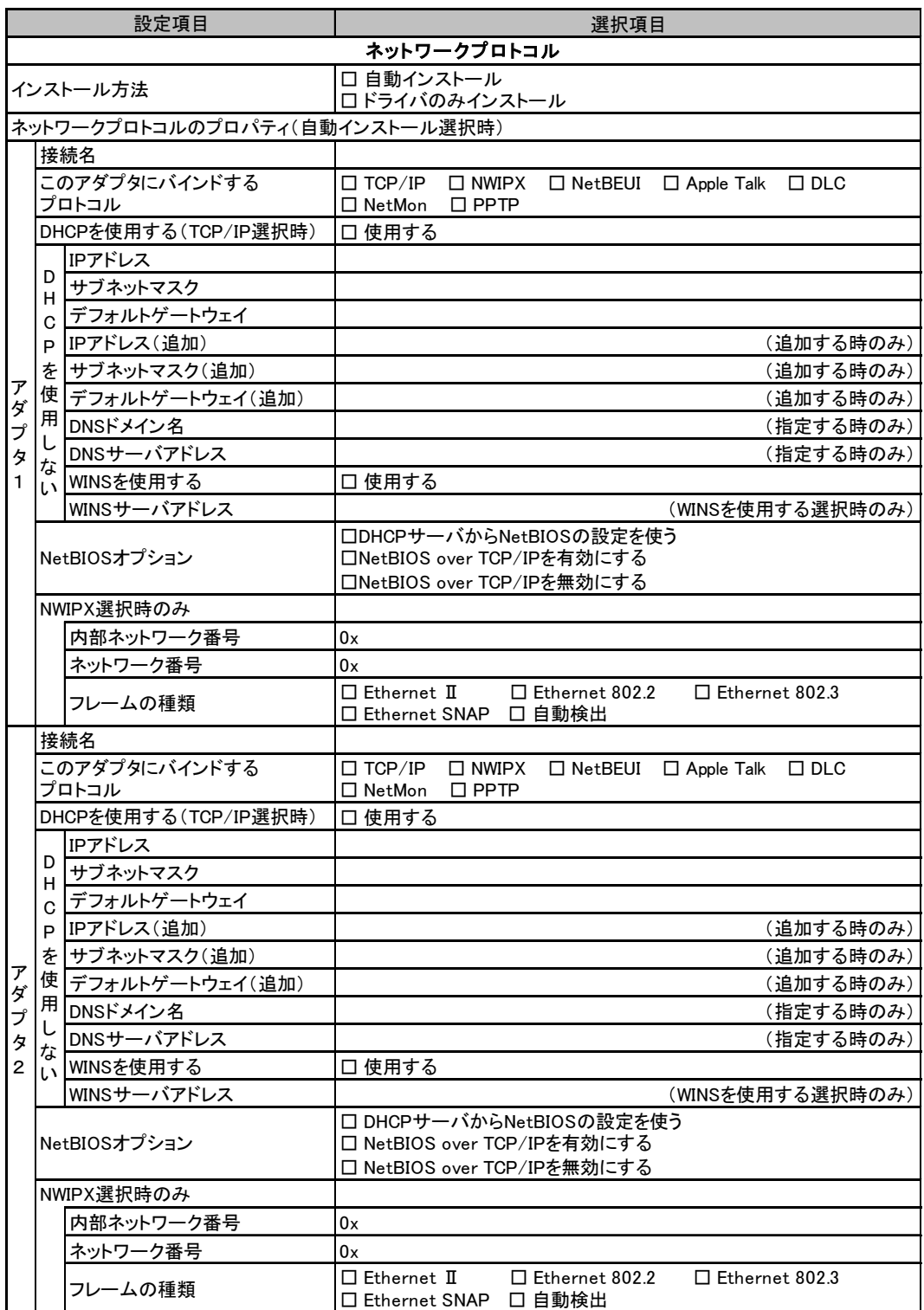

複数のアダプタをインストールする場合は、コピーしてください。

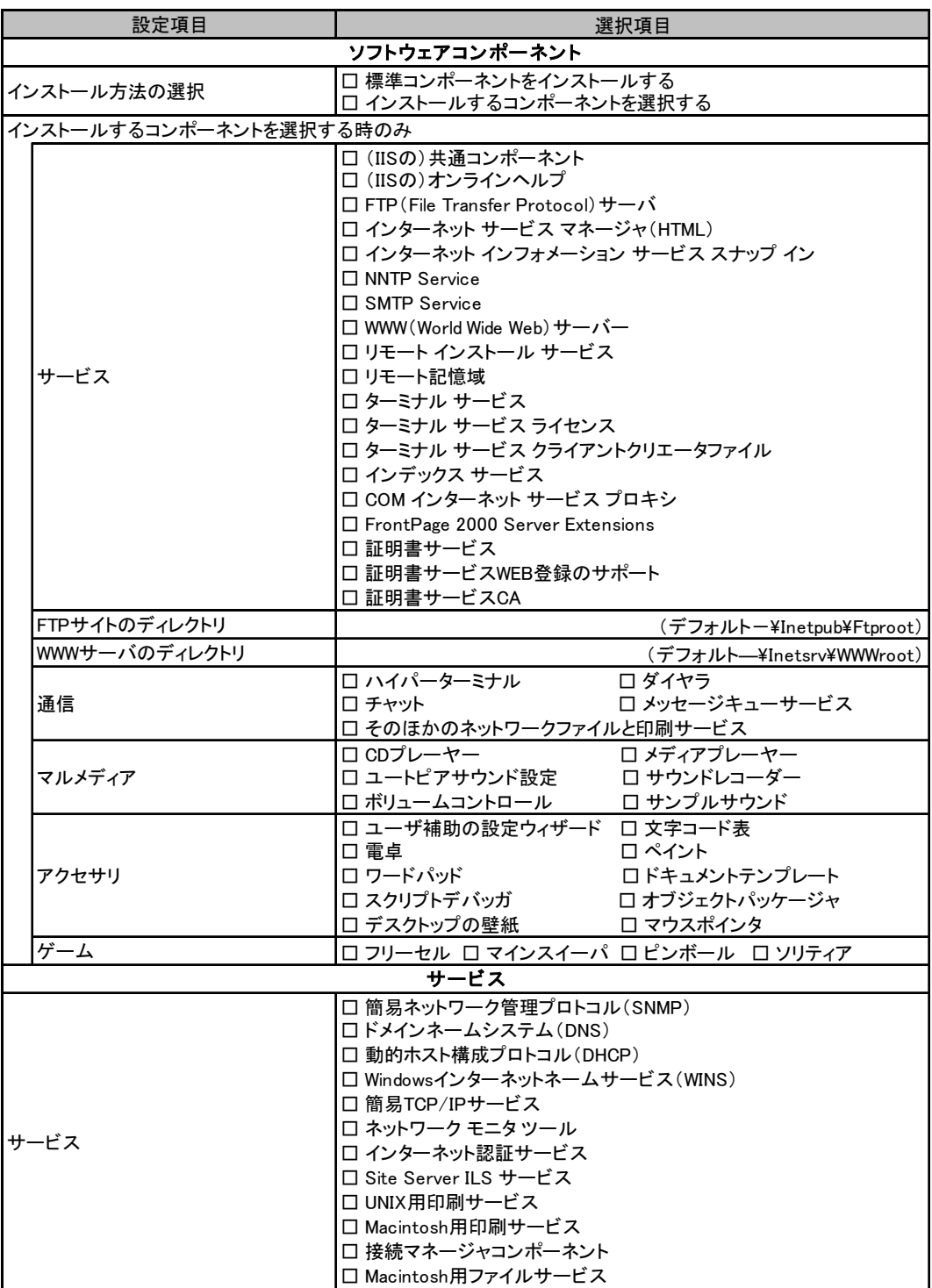

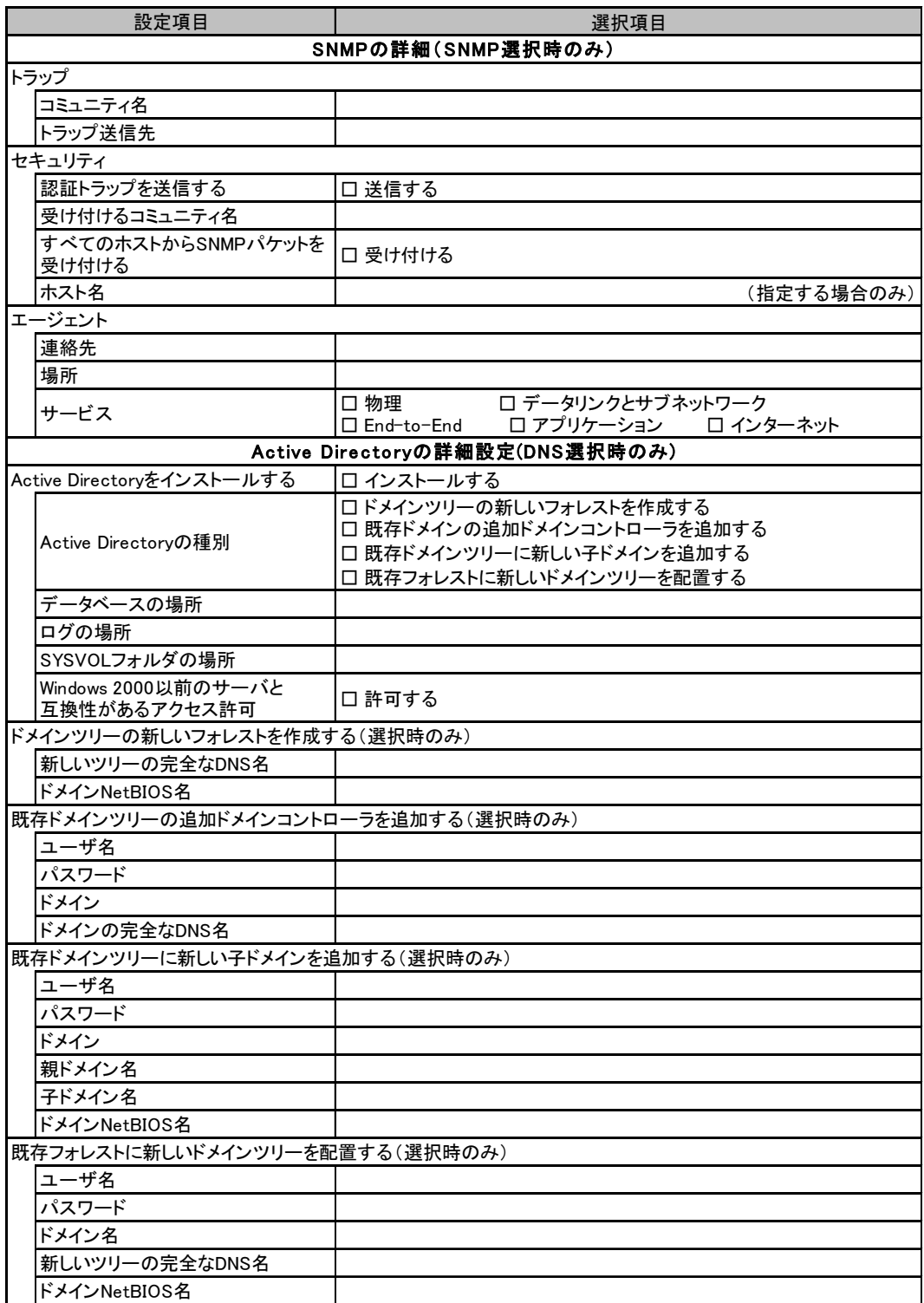

## <span id="page-21-0"></span>B.5 アプリケーションウィザード

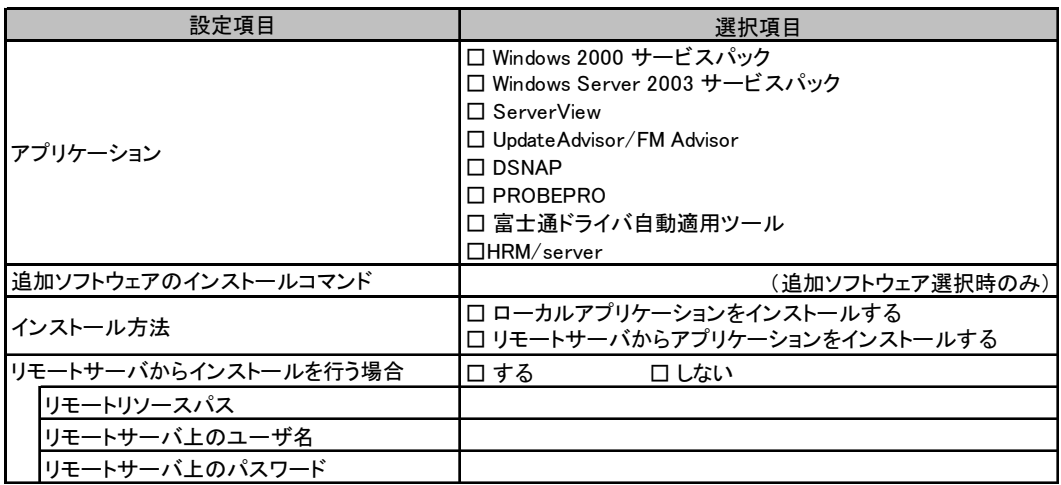

<span id="page-22-0"></span>*C* 障害連絡シート

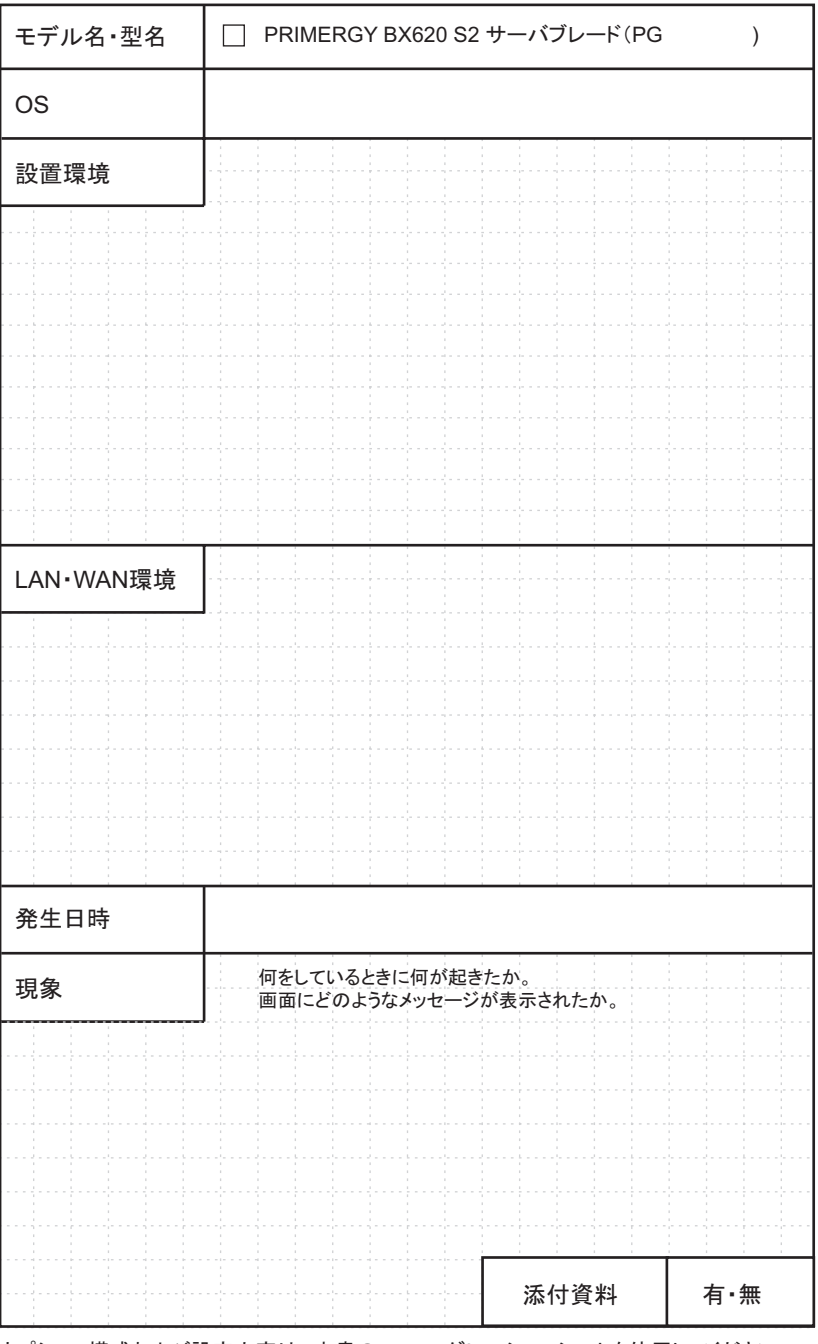

オプション構成および設定内容は、本書のコンフィグレーションシートを使用してください。

#### PRIMERGY BX620 S2 サーバブレード

環境設定シート B7FH-3361-02 Z0-00

発 行 日 2005 年 11 月 発行責任 富士通株式会社

●本書の内容は、改善のため事前連絡なしに変更することがあります。

●本書に記載されたデータの使用に起因する、第三者の特許権およびその他 の権利の侵害については、当社はその責を負いません。

●無断転載を禁じます。